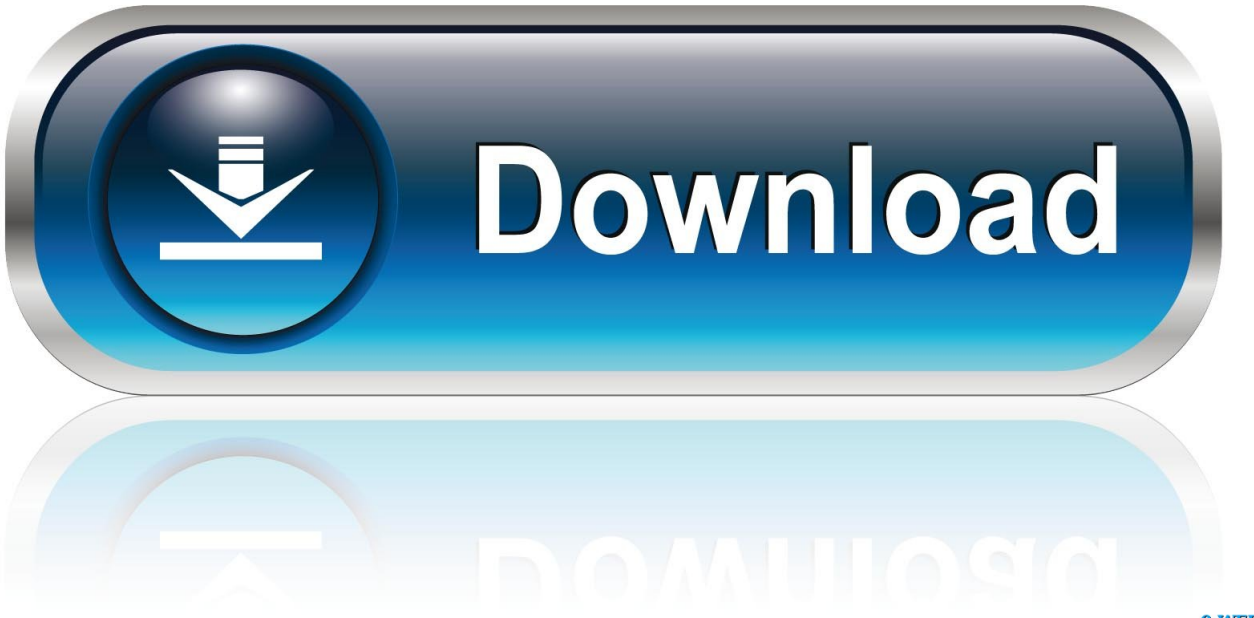

0-WEB.ru

[App To Lock Keyboard Mac](https://picfs.com/1vmbrb)

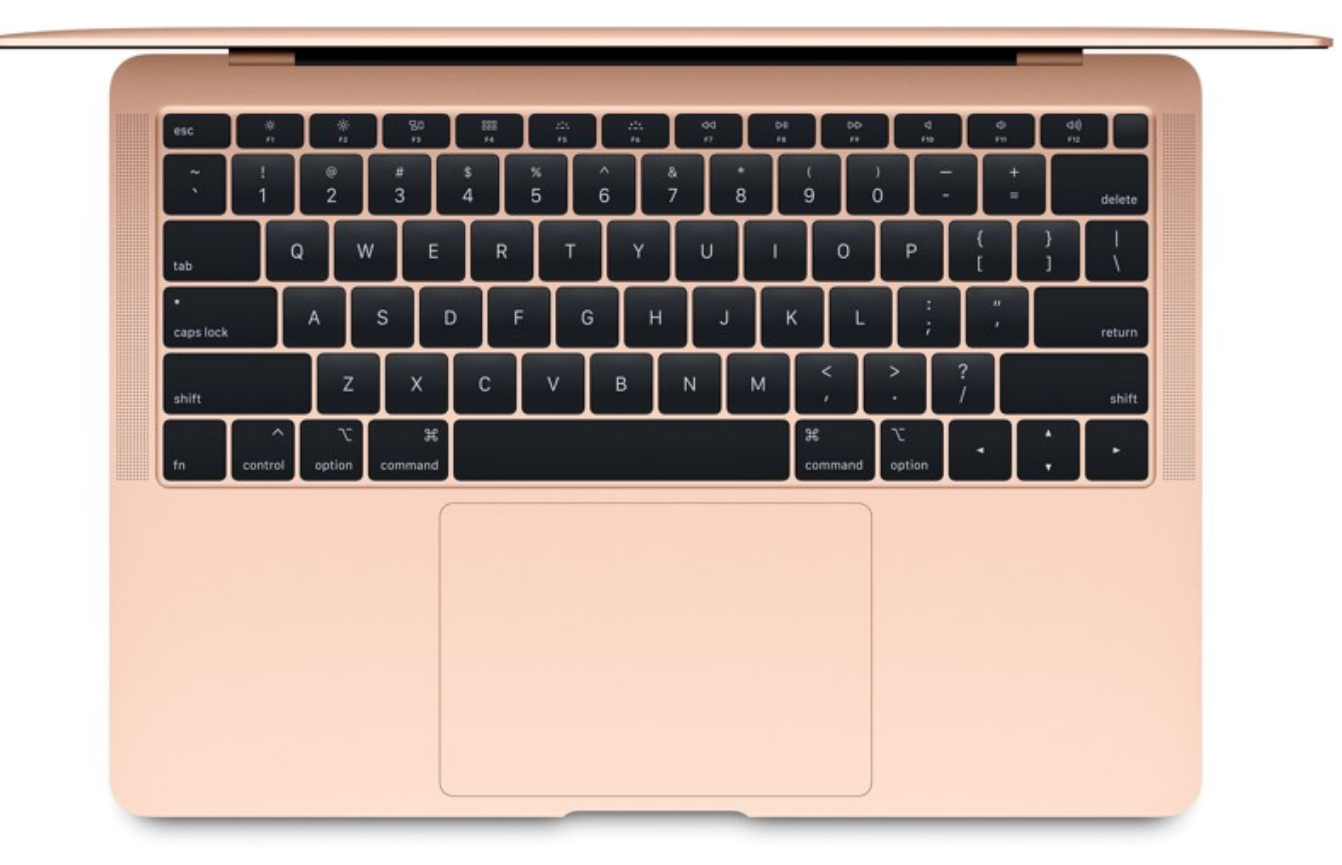

[App To Lock Keyboard Mac](https://picfs.com/1vmbrb)

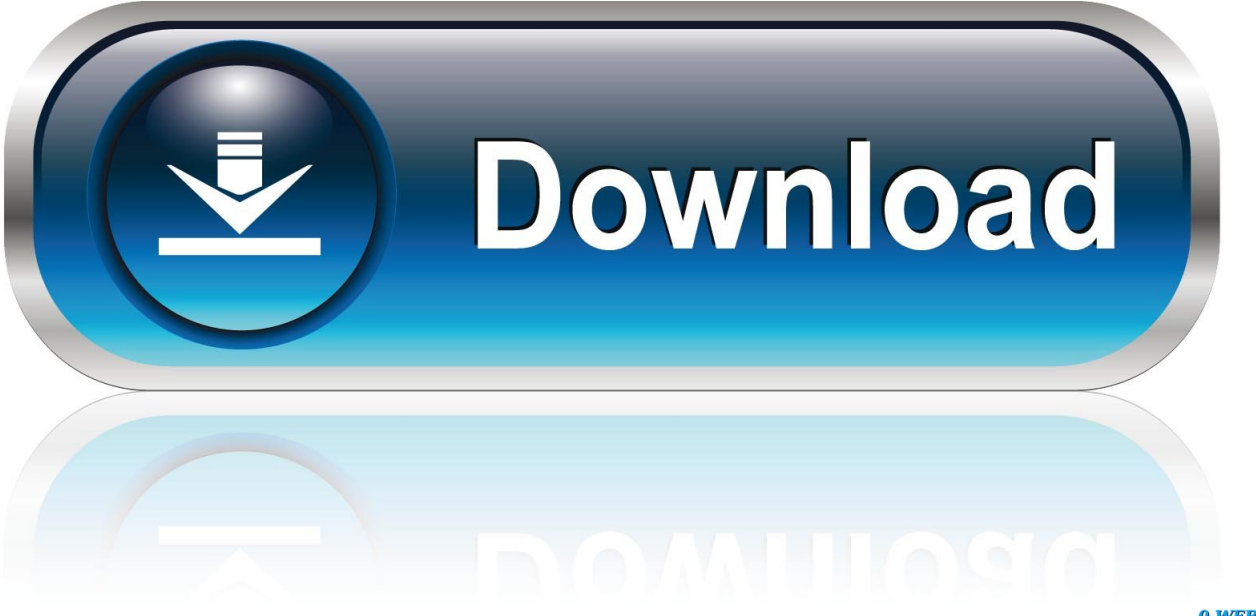

0-WEB.ru

Select your user name from the list of users How do I change my password on my macbook air?Log in with the name and password of the other admin account.. Scroll Lock Mac Keyboard WindowsLock Keyboard MacApp To Lock Keyboard Mac DownloadLocate the following keys on the keyboard: Command (?), Option, P, and R.. Dec 05, 2019 On keyboards made for Windows PCs, use the Alt key instead of Option, and the Windows logo key instead of Command.. Choose System Preferences from the Apple menu, then click Users & Groups Click , then enter the admin name and password again.

Select "Require password… after sleep or screen saver begins "Click the pop-up menu and choose the time that passes before a password is required.

## **lock keyboard mac**

lock keyboard, lock keyboard mac, lock keyboard and mouse windows 10, lock keyboard for cleaning mac, lock keyboard chromebook, lock keyboard macbook pro, lock keyboard for cleaning windows 10, lock keyboard and mouse, lock keyboard pc, lock keyboard acer laptop, lock keyboard hp

If these functions aren't available on your keyboard, you might be able to reproduce some of them by creating your own keyboard.

## **lock keyboard and mouse windows 10**

You will need to hold these keys down simultaneously in step 4 Turn on the computer.. Select your user name from the list of users How do I make my Mac not ask for a password?Not sure if you set it in the correct place, but the setting should be at:Choose Apple menu > System Preferences, click Security & Privacy, then click General.. Press and hold the Command-Option-P-R keys before the gray screen appears A For some reason, Apple doesn't offer a way to click-lock those keys to perform combinations.. How do I change my password on my macbook air?Log in with the name and password of the other admin account.

## **lock keyboard chromebook**

However, if your physical keyboard can still generate an Option or Shift key click, you can use those.. Choose System Preferences from the Apple menu, then click Users & Groups Click, then enter the admin name and password again.. Some keys on some Apple keyboards have special symbols and functions, such as for display brightness, keyboard brightness, Mission Control, and more. d70b09c2d4

[http://schemcogaf.tk/dyllapato/100/1/index.html/](http://schemcogaf.tk/dyllapato/100/1/index.html)

[http://lieparaldo.tk/dyllapato70/100/1/index.html/](http://lieparaldo.tk/dyllapato70/100/1/index.html)

[http://harddestrin.tk/dyllapato93/100/1/index.html/](http://harddestrin.tk/dyllapato93/100/1/index.html)